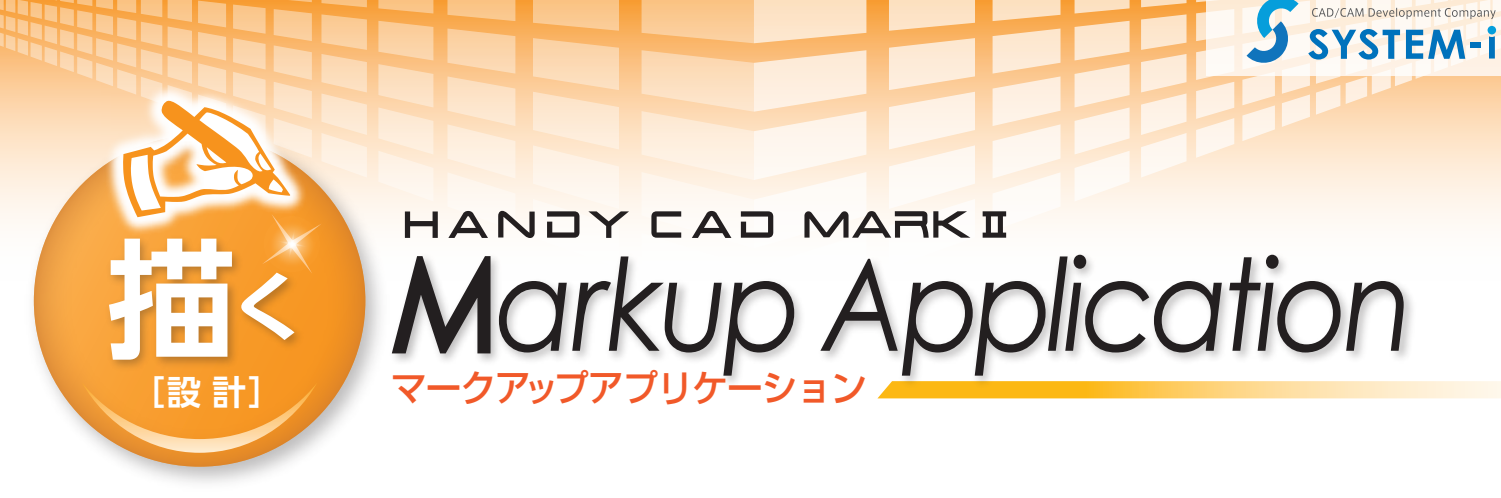

マークアップ は設計変更などの指示を図面上にスケッチ感覚で朱書きできるツールです。 マークアップ情報は CAD 図面とは別ファイルで管理されていますので、 ドキュメント保守性に威力を発揮します。

この マークアップ には引き出し付きコメントを始め、フリーハンドスケッチのような雲形状もご用意していますので、 CAD の知識が無くても簡単に作成する事ができます。

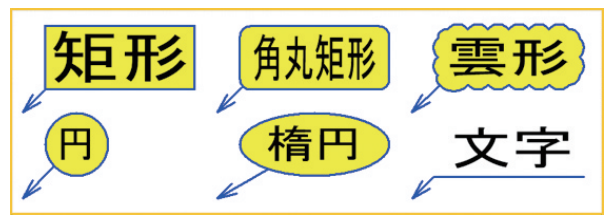

マークアップファイル は図面ファイル名と同名で保存する事で、 次回から図面を開くとマークアップファイルも 自動で読み込まれます。

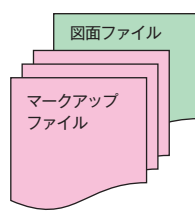

## ■CAD 図形にスナップ

マークアップ オブジェクトのグリップポイントは CAD 図形にスナップしますので、 引き出し位置の指定やオブジェクトの位置合わせが簡単に行えます。

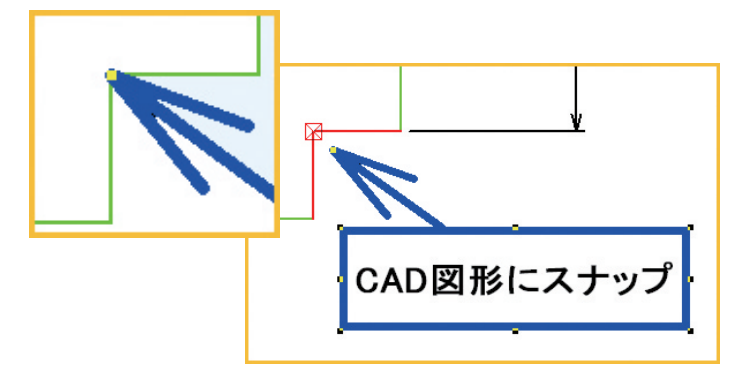

## ■フォルダ比較

マークアップ オブジェクトにハイパーリンクを指定する事で、訂正箇所の詳細な指示を他 のドキュメントと連携して行う事ができます。 ハイパーリンクの付いた マークアップ オブジェクトをダブルクリックするとハイパーリ

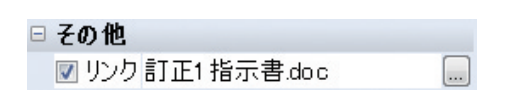

## ■活用例

設計変更内容をハイパーリンクの指定をしてオブジェクトを貼り付けます。 **CAD オペレーターがオブジェクトをダブルクリックし doc ファイルを開** くことにより詳細内容の確認作業がダイレクトにできます。

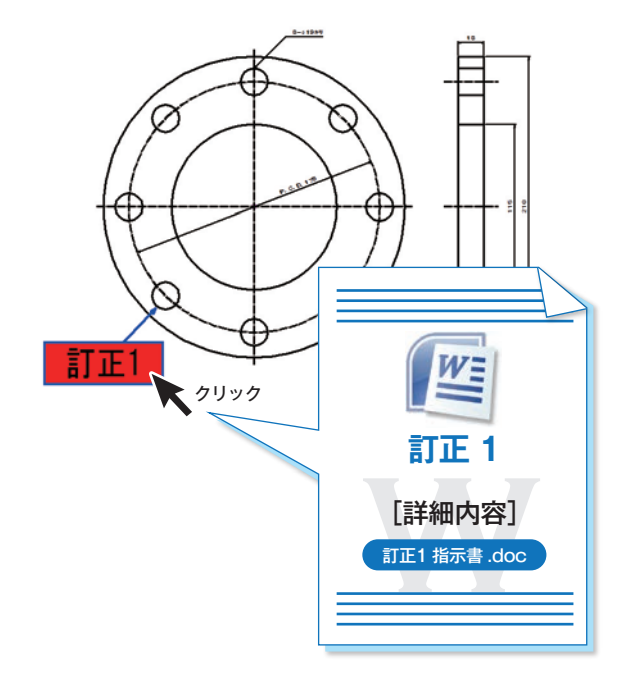

## **コマンド一覧**

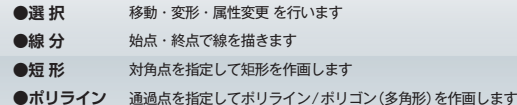

ンク先のドキュメントが自動で開きます。

- **●文 字** 対角点を指定して文字列を作画します マークアップオブジェクトに対する **●画像** 対角占を指定して画像を作画します
	-

●周なぞり CAD 図形の上をなぞってポリラインを作画します

- ●**開 く** 保存していたマークアップファイルを読み込みます ●保 存 現在のマークアップオブジェクトをファイルに保存します
	-

操作を1ステップ UNDO します **●UNDO**

マークアップオブジェクトに対する 操作を1ステップ REDO します **●REDO**